Bitget是一家全球领先的数字货币交易平台,在这个平台上,用户可以进行法币交 易,也就是使用法定货币购买或出售数字货币。本篇文章将分享Bitget法币交易规 则教程,帮助用户更好地了解如何在这个平台上进行法币交易。

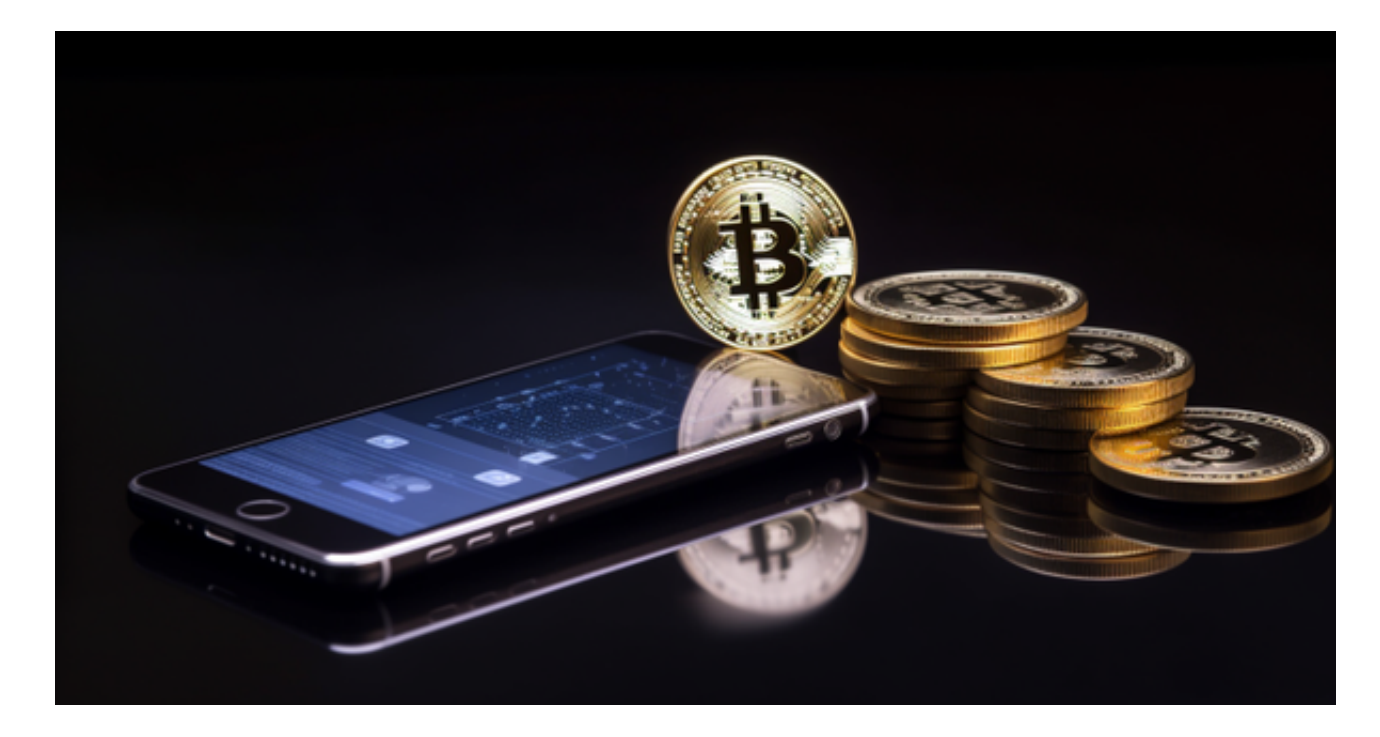

# 注册Bitget账户

首先,用户需要在Bitget平台上注册一个账户。打开Bitget官方网站,点击注册按 钮,填写相关信息,包括邮箱、密码等。完成注册后,用户需要进行实名认证,以 确保安全性和合规性。

充值法定货币

在进行法币交易前,用户需要在Bitget平台上充值法定货币。登录账户后,点击充 值按钮,选择法币充值选项,并选择充值渠道,可以根据个人喜好选择银行卡、支 付宝、微信等方式进行充值。按照要求填写相关信息,完成充值操作。

### 选择交易币种

 完成充值后,用户可以选择自己想要交易的数字货币。Bitget平台提供了多种常见 的数字货币交易对,例如BTC/USDT、ETH/USDT等。用户可以通过搜索或浏览列 表来找到自己感兴趣的交易对。

## 下单交易

选择好交易对后,用户可以开始下单交易。点击相应的交易对,进入交易页面, 可以看到买入和卖出的价格,同时也可以看到当前市场的深度图和交易历史数据等 信息。用户可以根据自己的需求和市场情况来决定下单方式,下单时需要填写买入 或卖出的数量和价格,确认无误后提交订单。

### 成交和撤单

 提交订单后,订单将会挂在交易市场上,等待成交。如果市场价格达到用户下单 的价格,订单将会被成交,并显示在账户的交易记录中。如果用户想要取消订单, 可以在交易页面找到相应的订单,在操作栏中选择撤单操作,取消订单。

### 提现法定货币

 当用户完成法币交易后,如果想要将账户中的法定货币提现到自己的银行账户中 ,可以在账户页面点击提现按钮。选择提现渠道和填写提现金额,按照要求填写相 关信息,提交提现申请。提现通常需要一定的时间进行处理,用户需耐心等待。

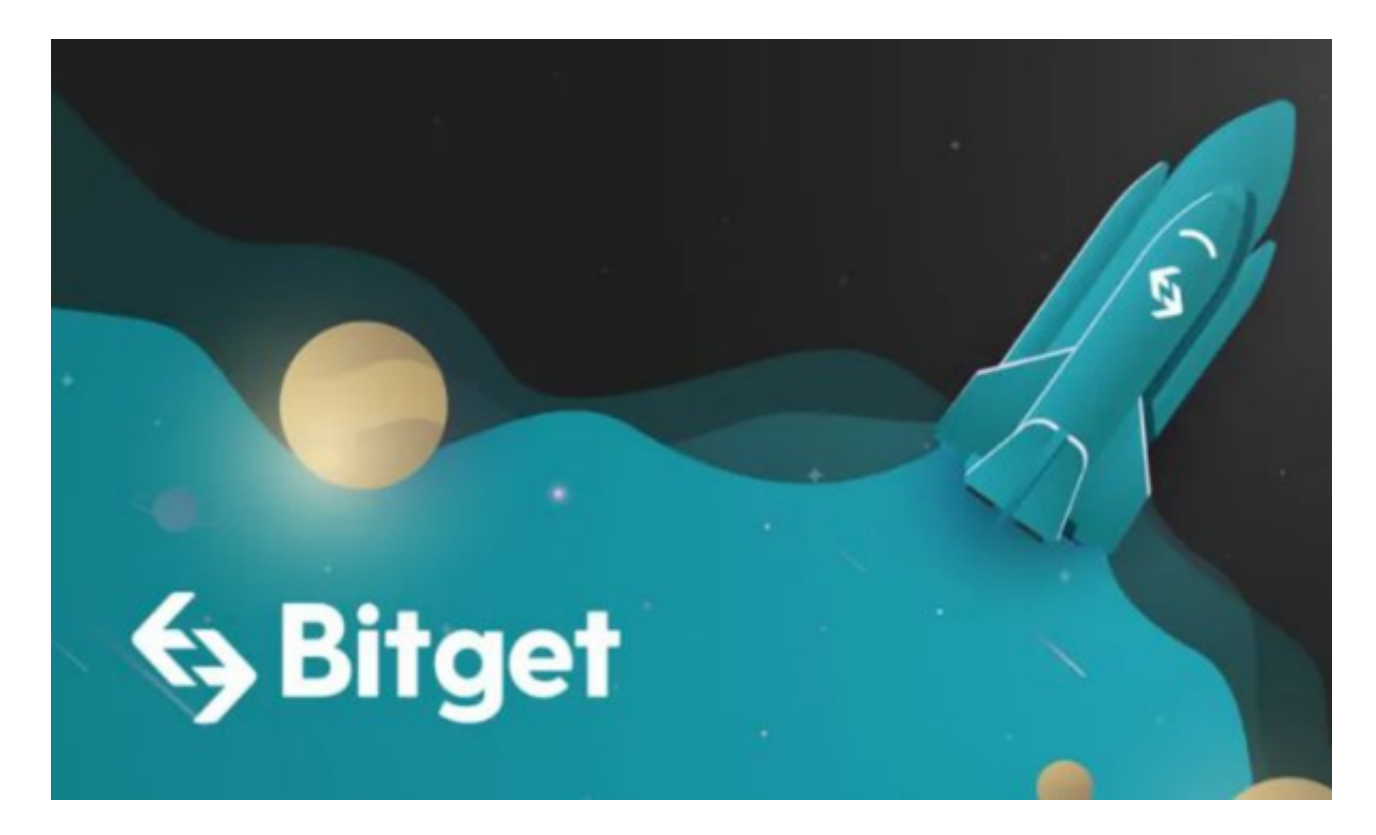

通过以上步骤,用户可以在Bitget平台上进行法币交易。在进行交易之前,建议用 户认真阅读相关规则和风险提示,确保了解交易的风险和注意事项。同时,也要保 持对市场的关注,及时调整交易策略,以获取更好的交易体验和收益。